# **Manage Voice Portal Options**

### Contents

 Introduction

 Prerequisites

 Requirements

 Components Used

 Background Information

 Options when Accessing the User Voice Portal

 Location Voice Portal

 User Voice Portal

 Related Information

# Introduction

This document describes the options of the Location Voice Portal and the flow to configure each one.

# Prerequisites

### Requirements

Cisco recommends that you know these topics:

- Location Voice Portal
- User Voice mail feature configuration

### **Components Used**

The information in this document is based on these software and hardware versions:

- Webex Calling
- Webex Calling Location

The information in this document was created from the devices in a specific lab environment. All of the devices used in this document started with a cleared (default) configuration. If your network is live, ensure that you understand the potential impact of any command.

# **Background Information**

The **Voice Portal** provides an entry point for end users to access, use, and configure services via any phone interface such as **Voice Messaging** and **Personalized Name Recording**. The **Voice Portal** can also be used to record **Auto Attendant** (AA) greetings remotely. The **Voice Portal** can be reached from any phone. Each party uses their own configurable passcode to access their respective menu of services.

# **Options when Accessing the User Voice Portal**

### **Location Voice Portal**

To enter the Location Voice Portal:

- Step 1. Dial your Voice Portal number or extension
- Step 2. Enter your Voice Portal passcode prompt, and press \*
- Step 3. Enter your mailbox ID, enter the Voice Portal extension, or phone number followed by #

Step 4. Enter passcode prompt, enter Voice Portal Admin passcode followed by #

**IVR** (Interactive Voice Response) Options:

- (1) Auto Attendant Greeting (If your location has more than one Auto Attendant configured, the greeting prompts: Please enter the Auto attendant number followed by #. Enter the Phone number or extension assigned to the AA you would like to modify.)
  - (1)Business Hours Greeting
  - (2)After Hours Greeting
- (2) Branding Configuration
  - (1) Voice Portal Greeting
    - (1) Record New Voice Portal Greeting
    - (2) Listen To Current Voice Portal Greeting
    - (3) Revert to default Voice Portal Greeting
  - (2) Voice Messaging Greeting
    - (1) Record New Voice Portal Greeting
    - (2) Listen To Current Voice Portal Greeting
    - (3) Revert to default Voice Portal Greeting
- (8) Passcode
- (9) Exit

This diagram shows the complete flow of the Location Voice Portal.

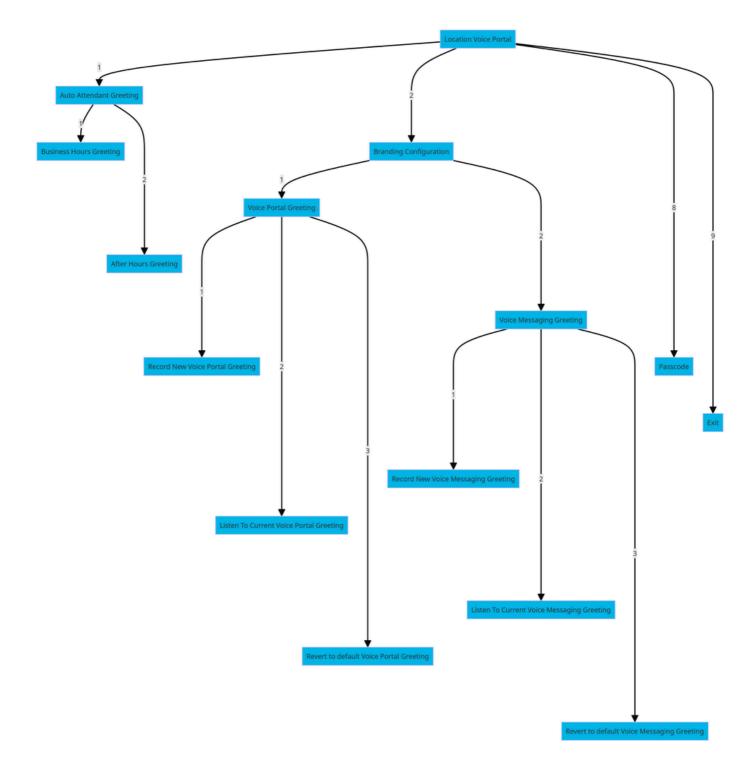

Menu Command Tree

### **User Voice Portal**

To enter the user Voice Portal:

- Step 1. Call your Voice Portal.
- Step 2. Enter your Mailbox ID (usually, the user extension), followed by the Pound (#) key.
- Step 3. Enter your passcode.
- Step 4. The prompt for the voicemail menu options begins.

IVR Options:

- (1) Voice Messaging
- (3) Greetings
  - Personalized Name
    - (1) Record New Personalized Name
    - (2) Listen To Current Personalized Name
    - (3) Delete Personalized Name
  - (7) Flexible Seating/Hoteling
    - (1) Check Host Status
    - (2) Associate With Host
    - (3) Disassociate From Host
    - (4) Disassociate From Remote Host
  - (8) Passcode
  - (9) Exit Voice Portal

This diagram shows the complete flow of the user Voice Portal.

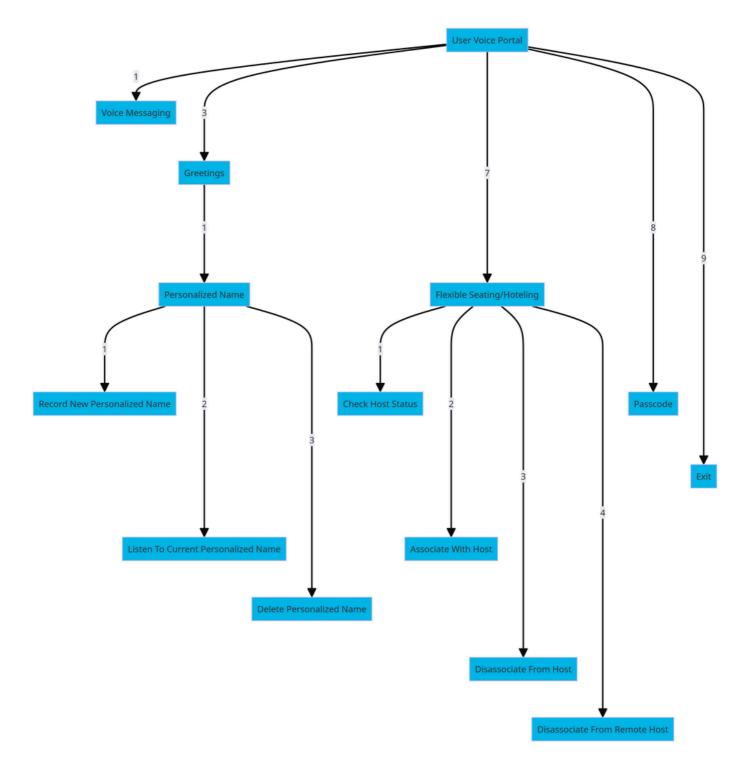

Menu Command Tree

# **Related Information**

<u>Configure Your Voicemail Settings</u>